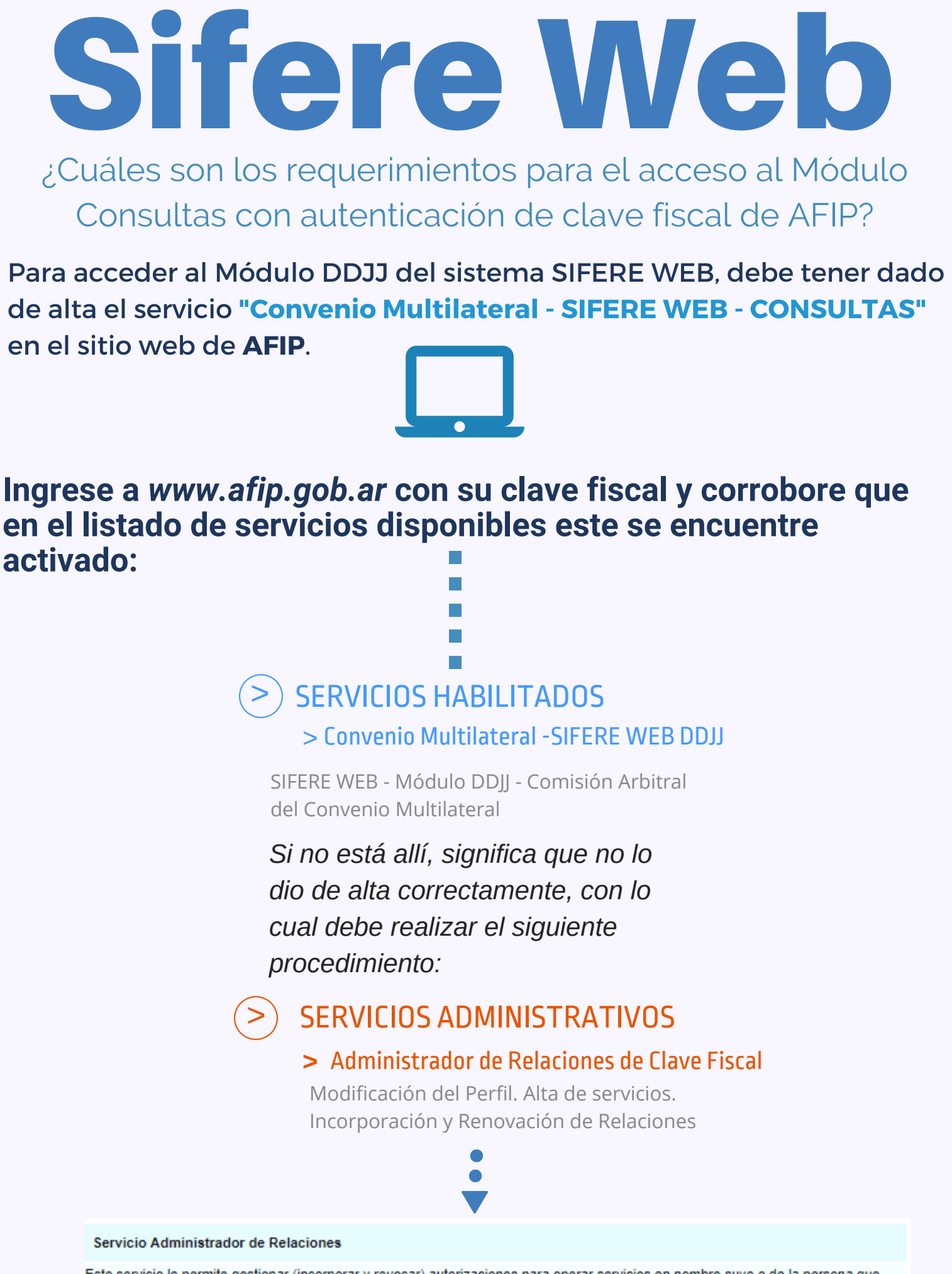

Este servicio le permite gestionar (incorporar y revocar) autorizaciones para operar servicios en nombre suyo o de la persona que represente. Las operaciones generan formularios oficiales AFIP. Los mismos se abren en ventanas emergentes para su mayor facilidad en la operación. Por favor tenga en cuenta esto a la hora de configurar su navegador.

Utilizando el botón "Adherir Servicio" podrá asociar un servicio a su Clave Fiscal. Esta es una nueva opción más simple y rápida de utilizar. Tenga en cuenta que el mismo no es válido para habilitar un servicio en representación de otra persona.

**ADHERIR SERVICIO** 

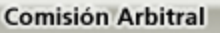

Servicios Interactivos

**Comisión Arbitral - SIRCAR** Comisión Arbitral - SIRCAR - Agentes de Retención y Percepción

**Convenio Multilateral - Padrón Web** Padrón Unico de Contribuyentes - Comisión Arbitral del Convenio Multilateral

**Convenio Multilateral - SIRCREB - Contribuyentes** SIRCREB - Módulo Contribuyentes - Comisión Arbitral del Convenio Multilateral

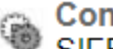

**Convenio Multilateral - SIFERE WEB - Consultas** SIFERE WEB - Módulo Consultas - Comisión Arbitral del Convenio Multilateral

Convenio Multilateral - SIFERE WEB - DDJJ SIFERE WEB - Módulo DDJJ - Comisión Arbitral del Convenio Multilateral

## Lo selecciona y presiona "Confirmar"

*En el caso de Sociedades que delegan el servicio a otro Nº de CUIT se debe proceder de la siguiente manera: el Administrador de Relaciones de la sociedad debe dar de alta el servicio "Convenio Multilateral - SIFERE WEB - DDJJ" indicando a qué CUIT se lo delega (puede ser a sí mismo o a otra persona). Por otra parte, la persona a la cual le delegaron el servicio debe aceptar tal designación también en el sitio de AFIP, en el ítem "Aceptación de Designación"*

## **>** Aceptación de Designación

Acepte aquí la delegacionesque otras personas le hayan realizado.

Para más información:

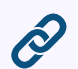